## OSNORO **INSTRUCTIVO PARA ESCANEAR UN DOCUMENTO CON EL ESCANER BROTHER DSMOBILE 620**

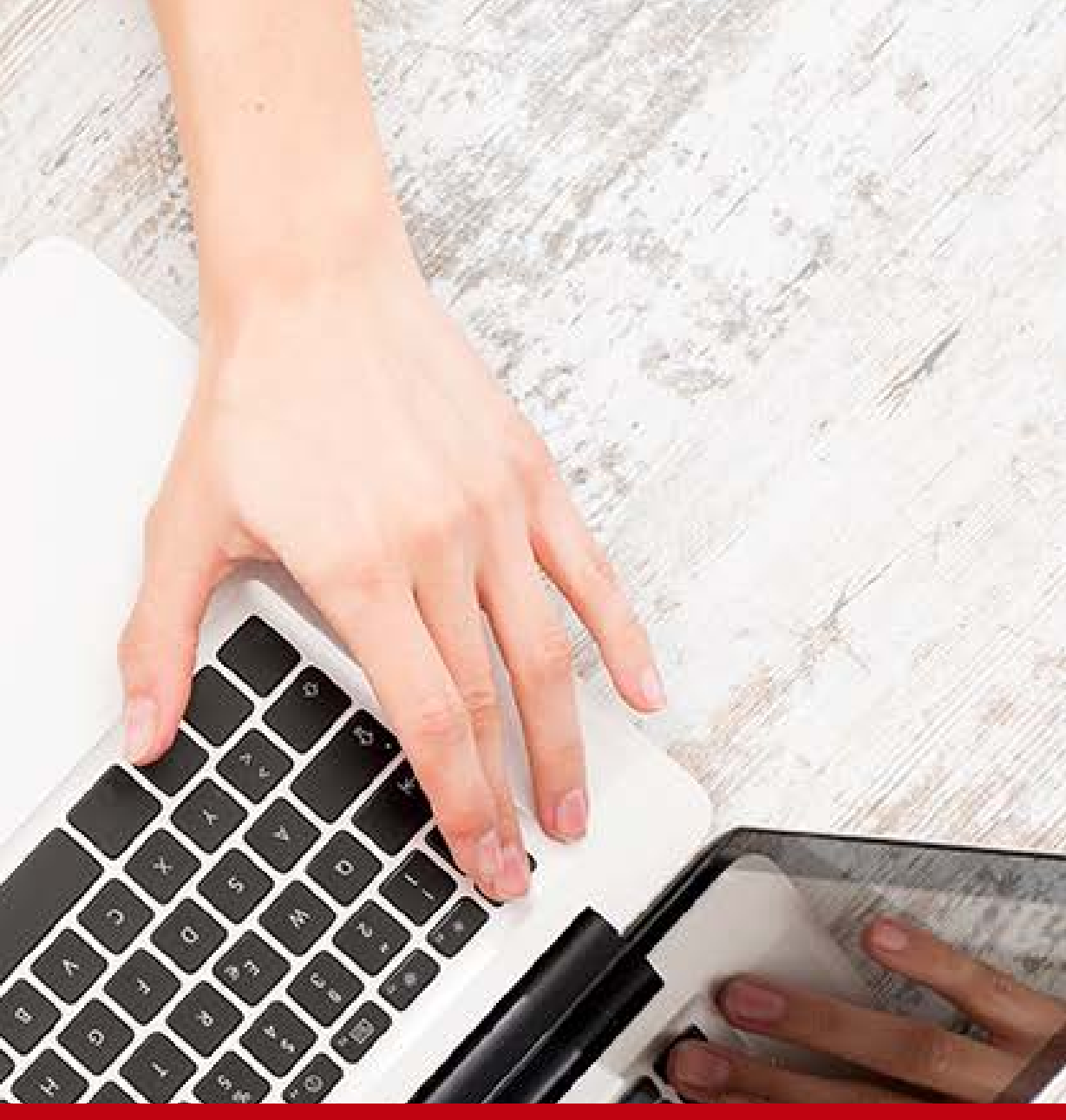

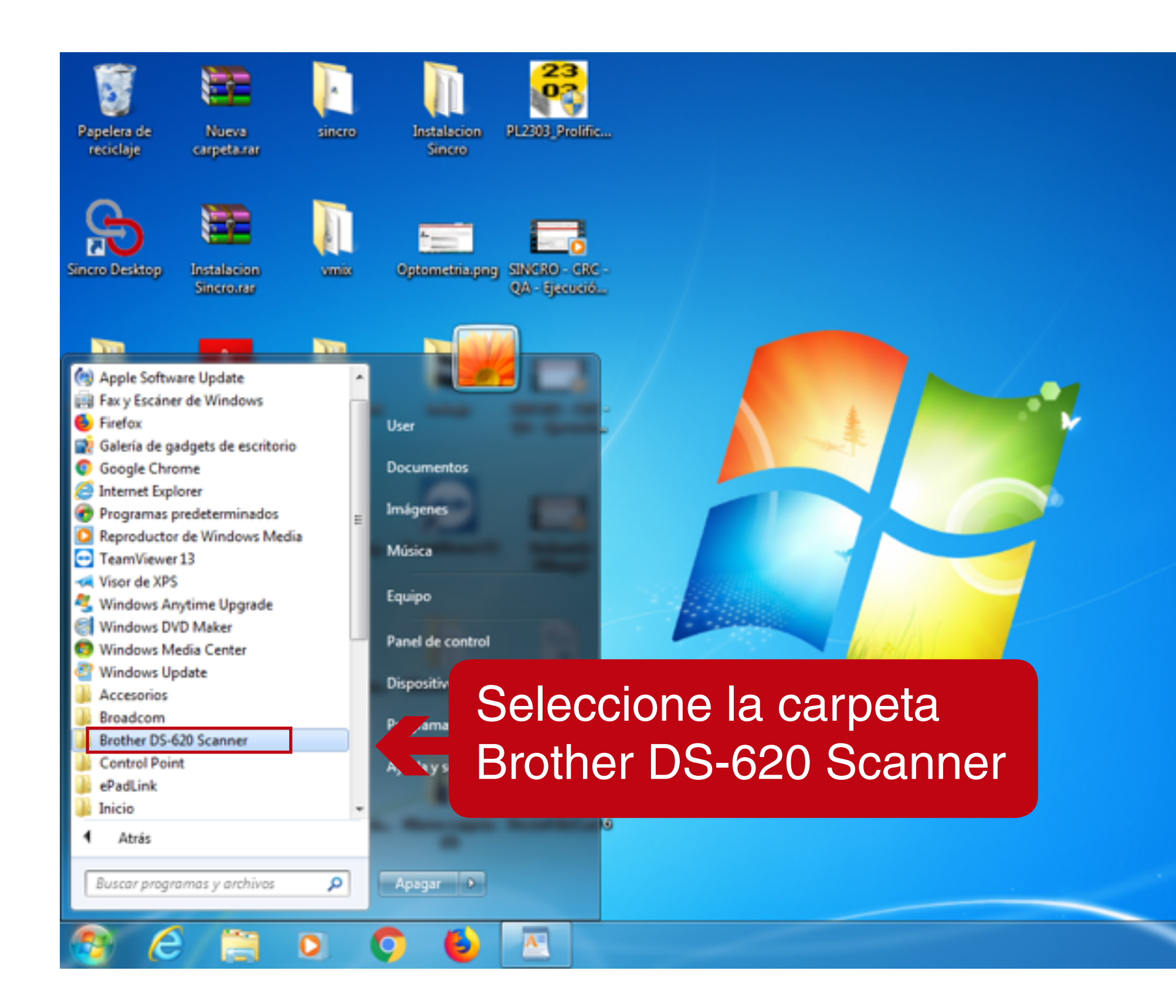

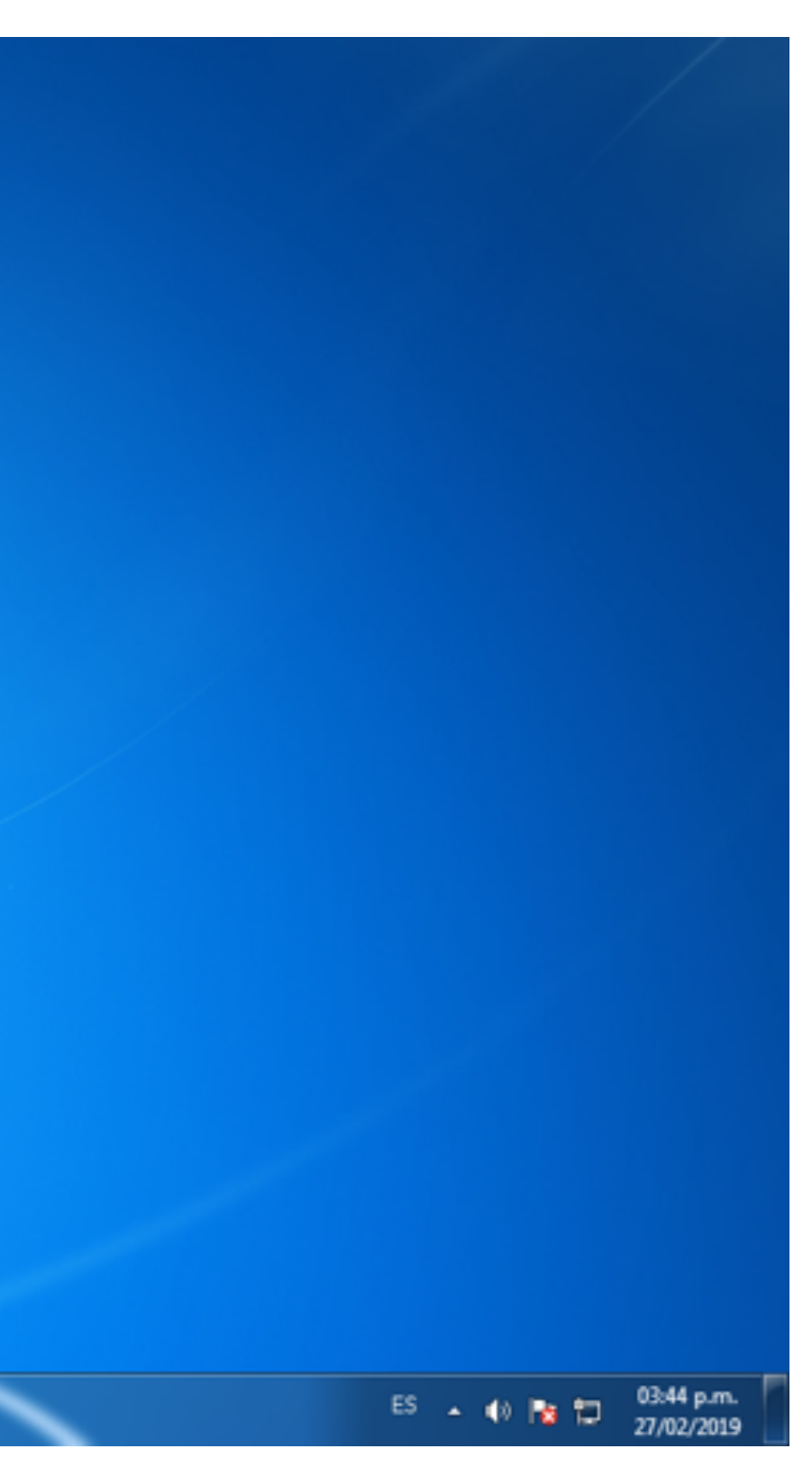

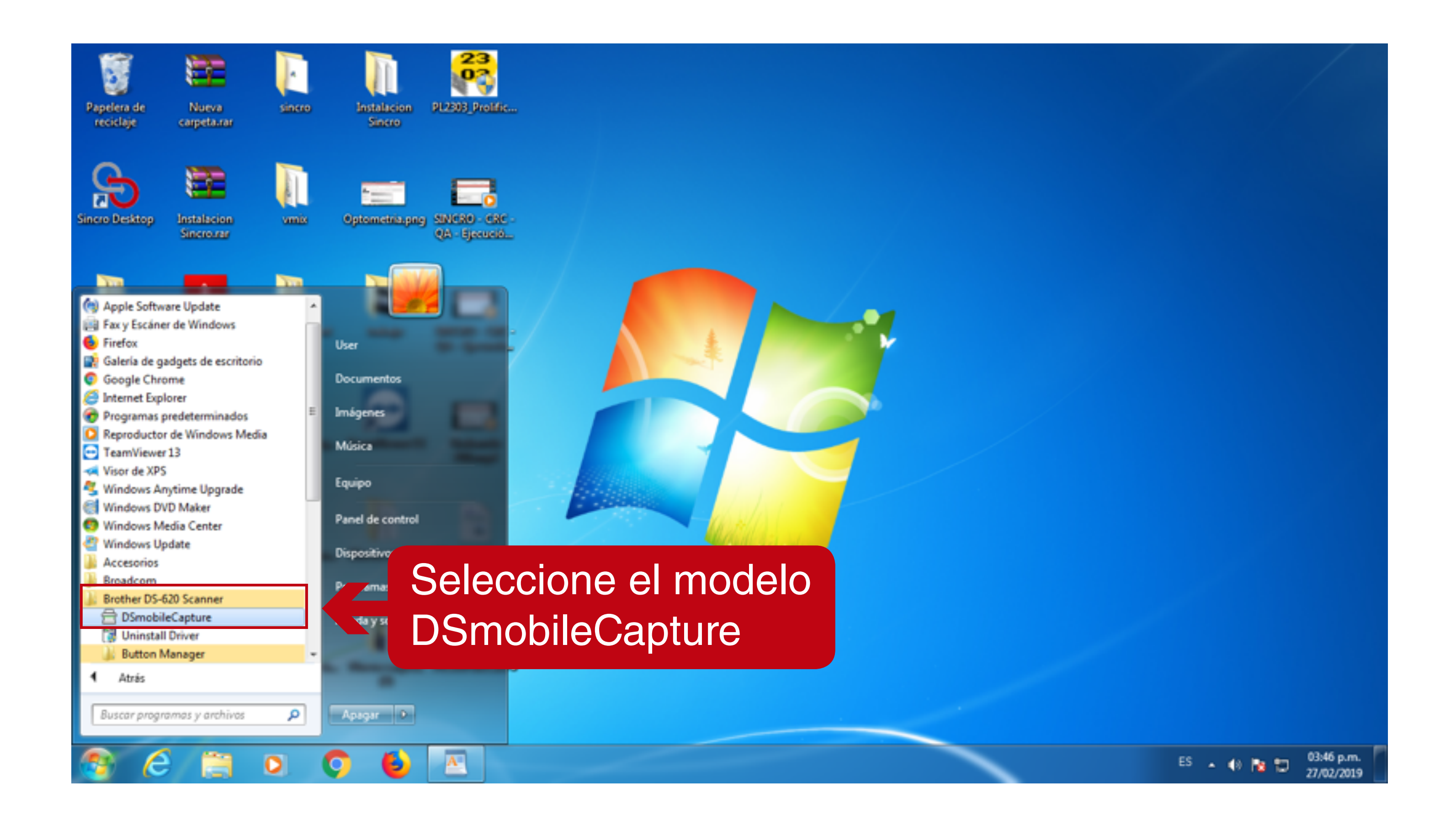

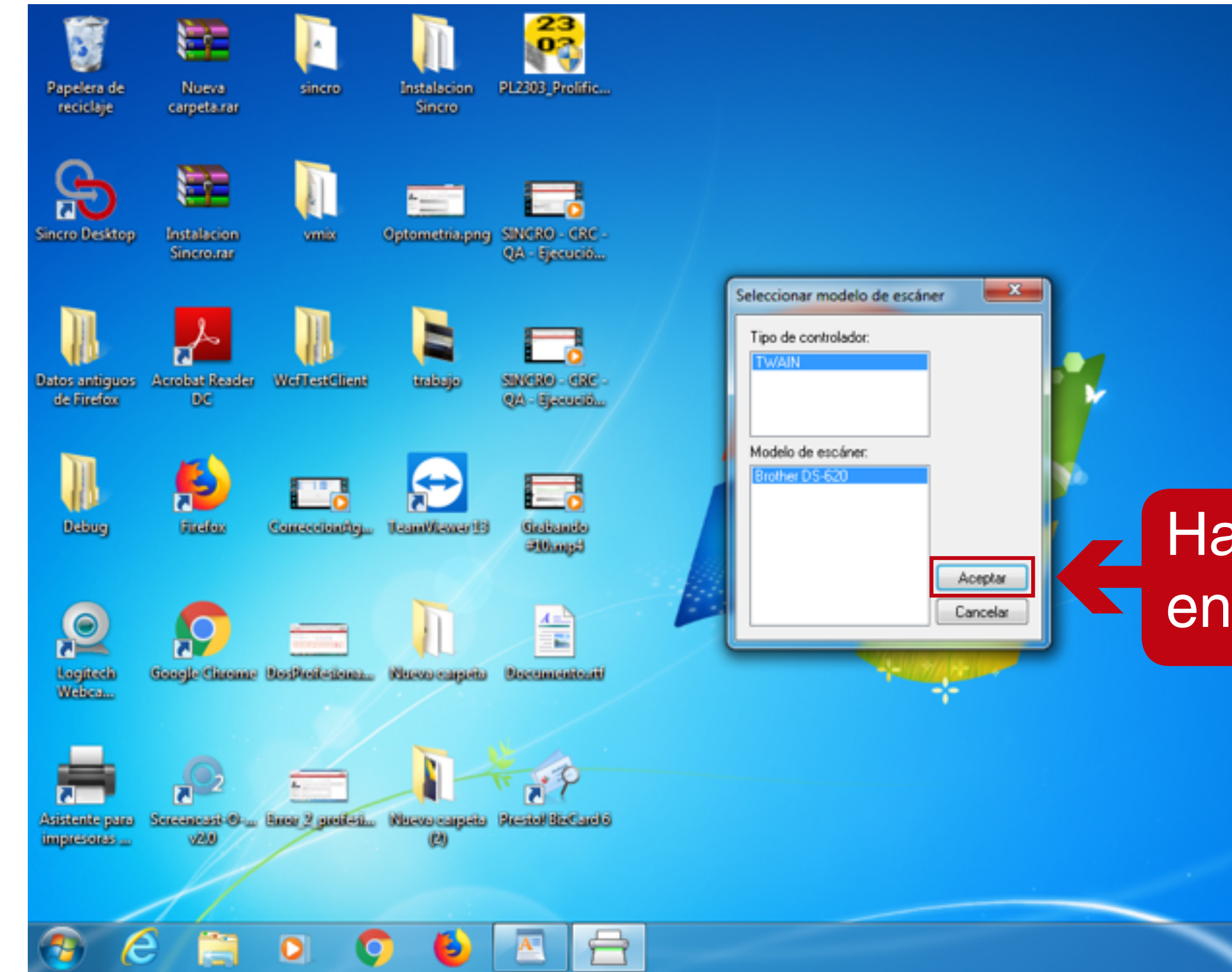

## aga clic<br>1 aceptar

ES =  $(1)$  Pg  $27$   $27/02/2019$ 

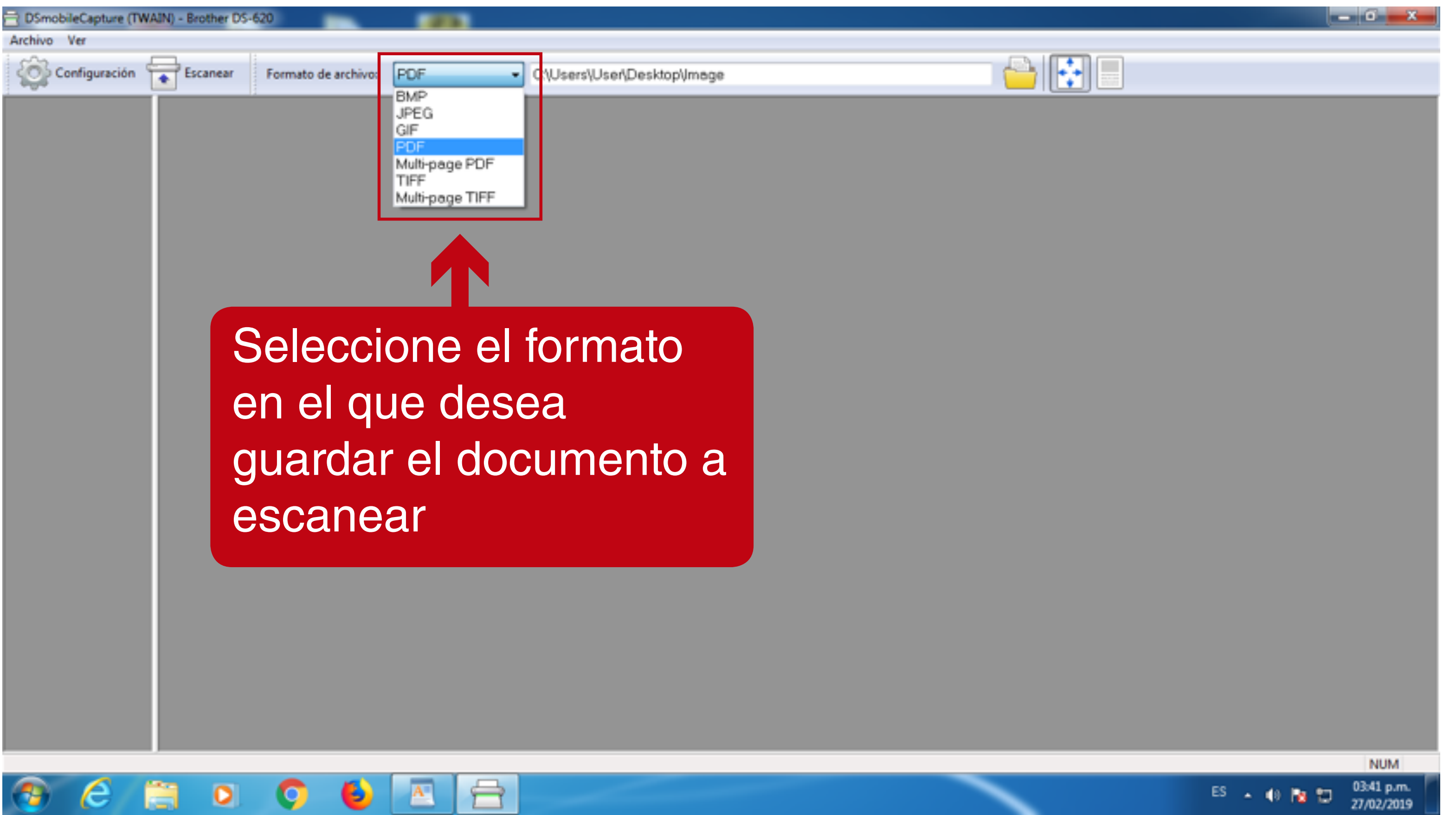

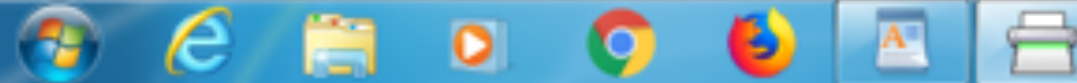

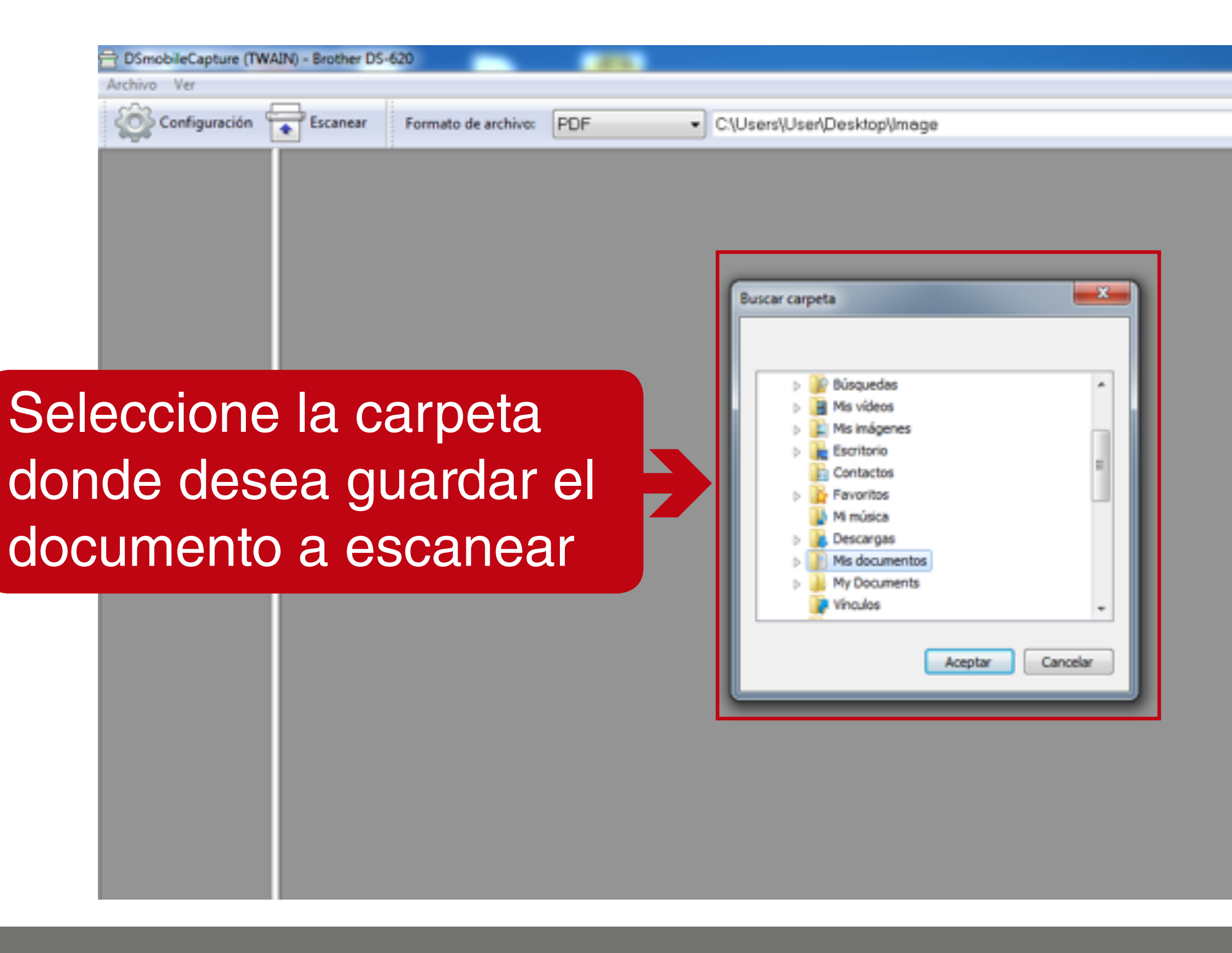

**Nota:** Los documentos se deben renombrar con el número de cédula, pasaporte, tarjeta extranjería. Antes de ser cargados a Sincro.

 $-10$ 

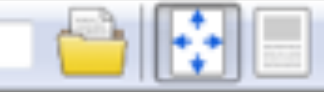

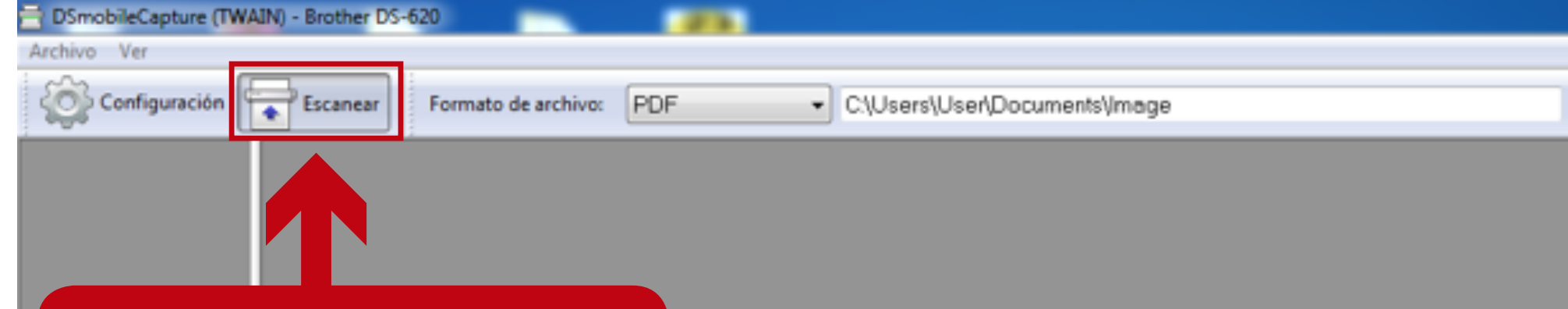

Se debe colocar el documento en el escaner y luego haga clic en el botón **Escanear** 

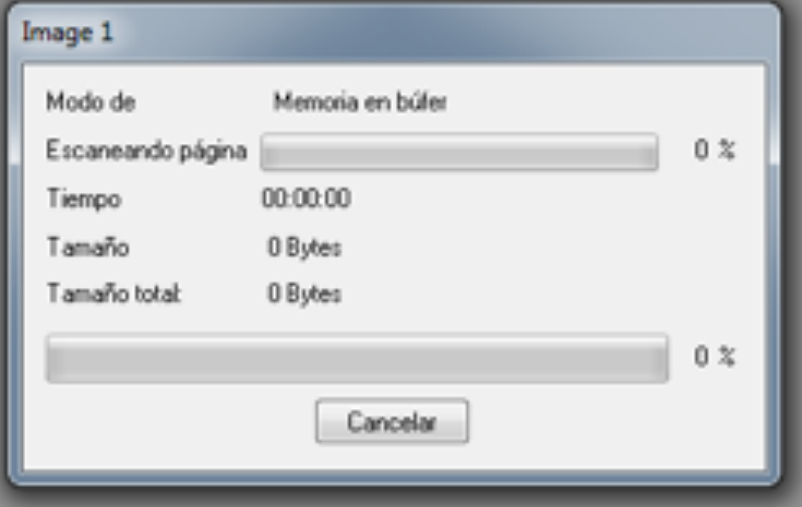

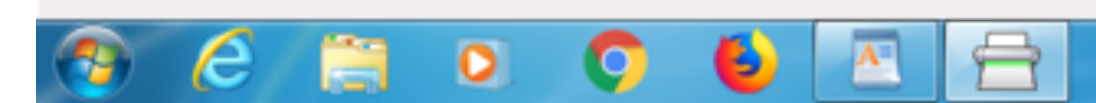

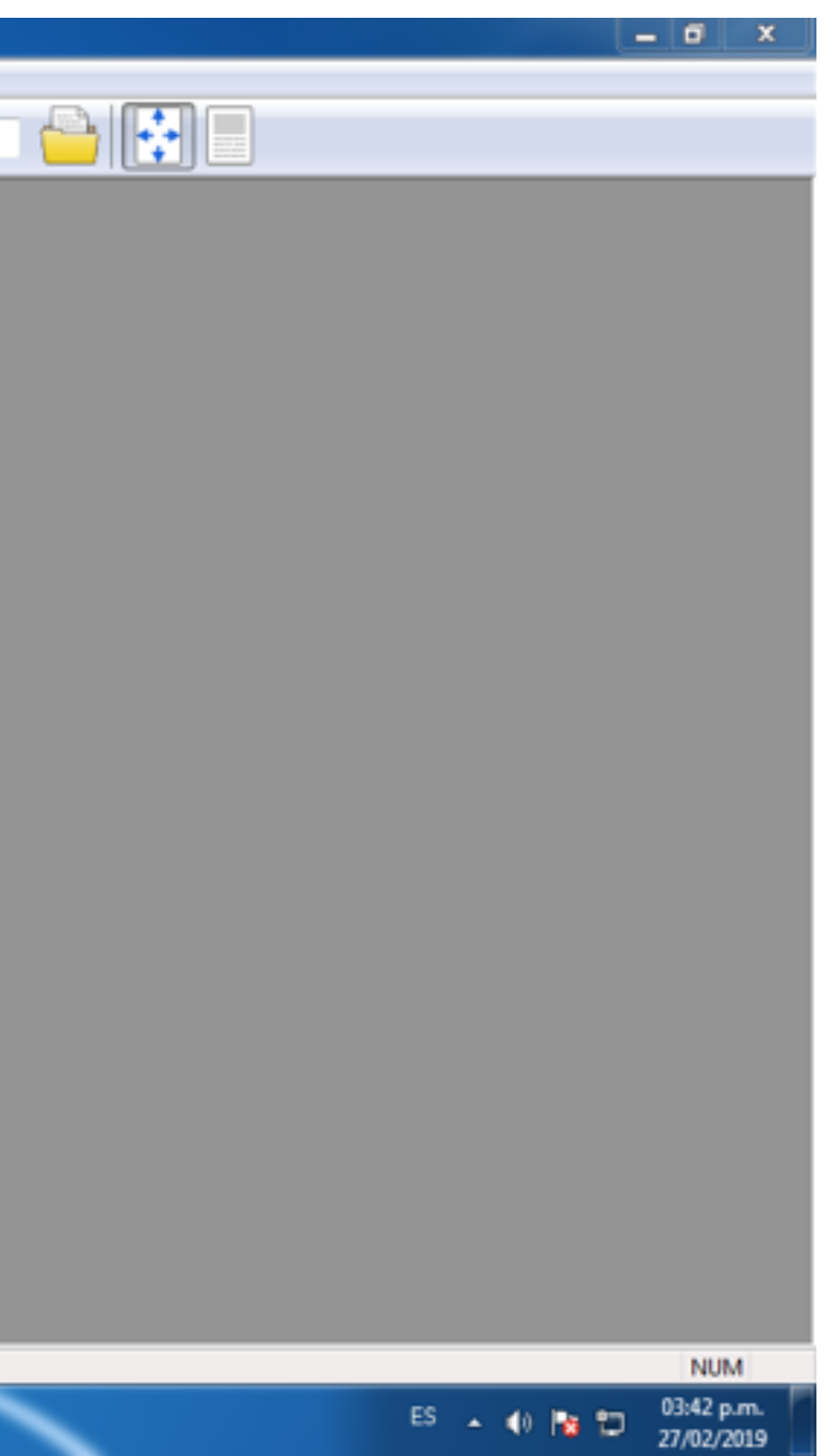

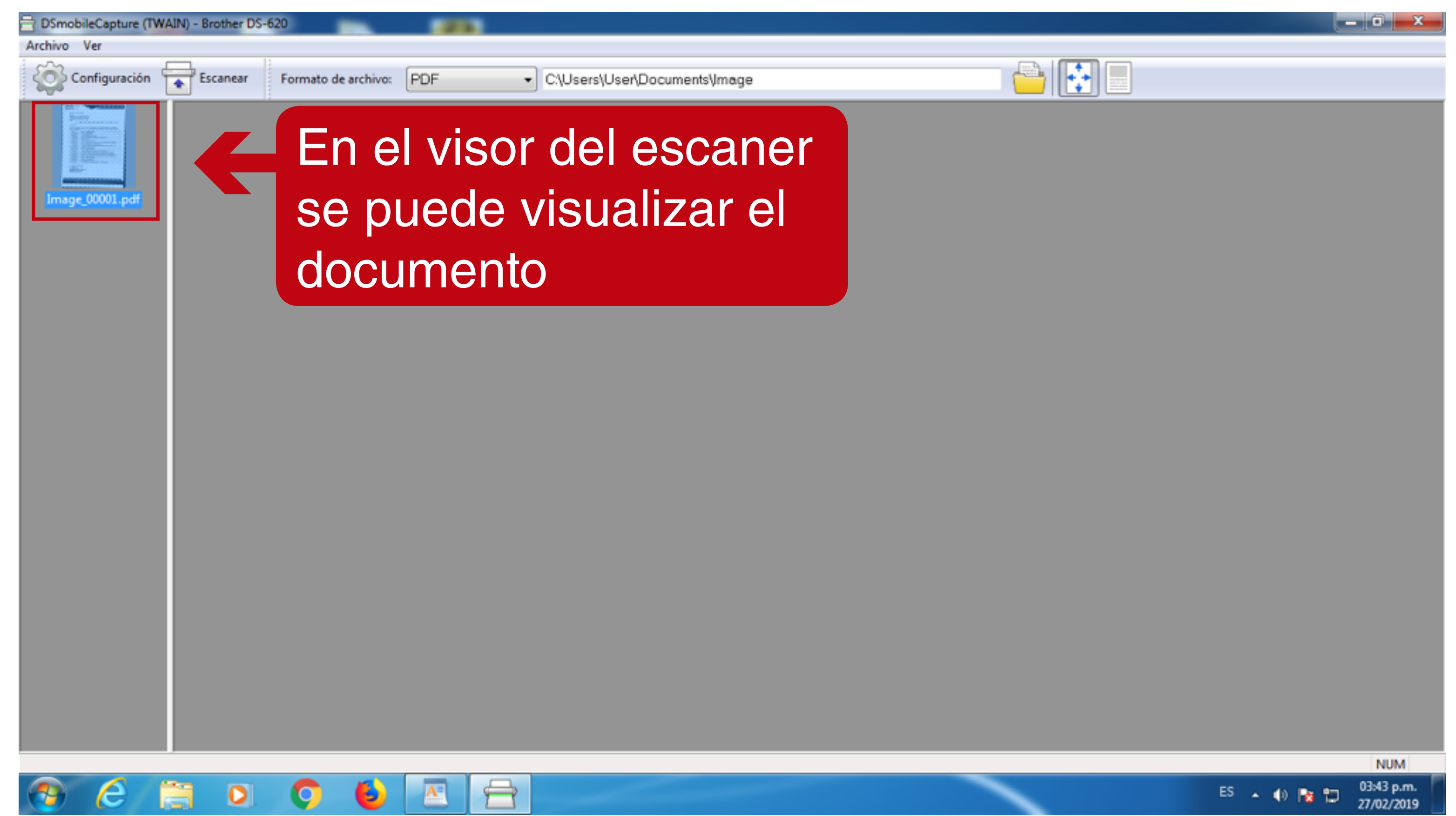

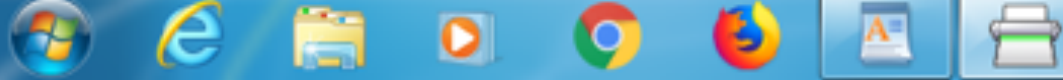

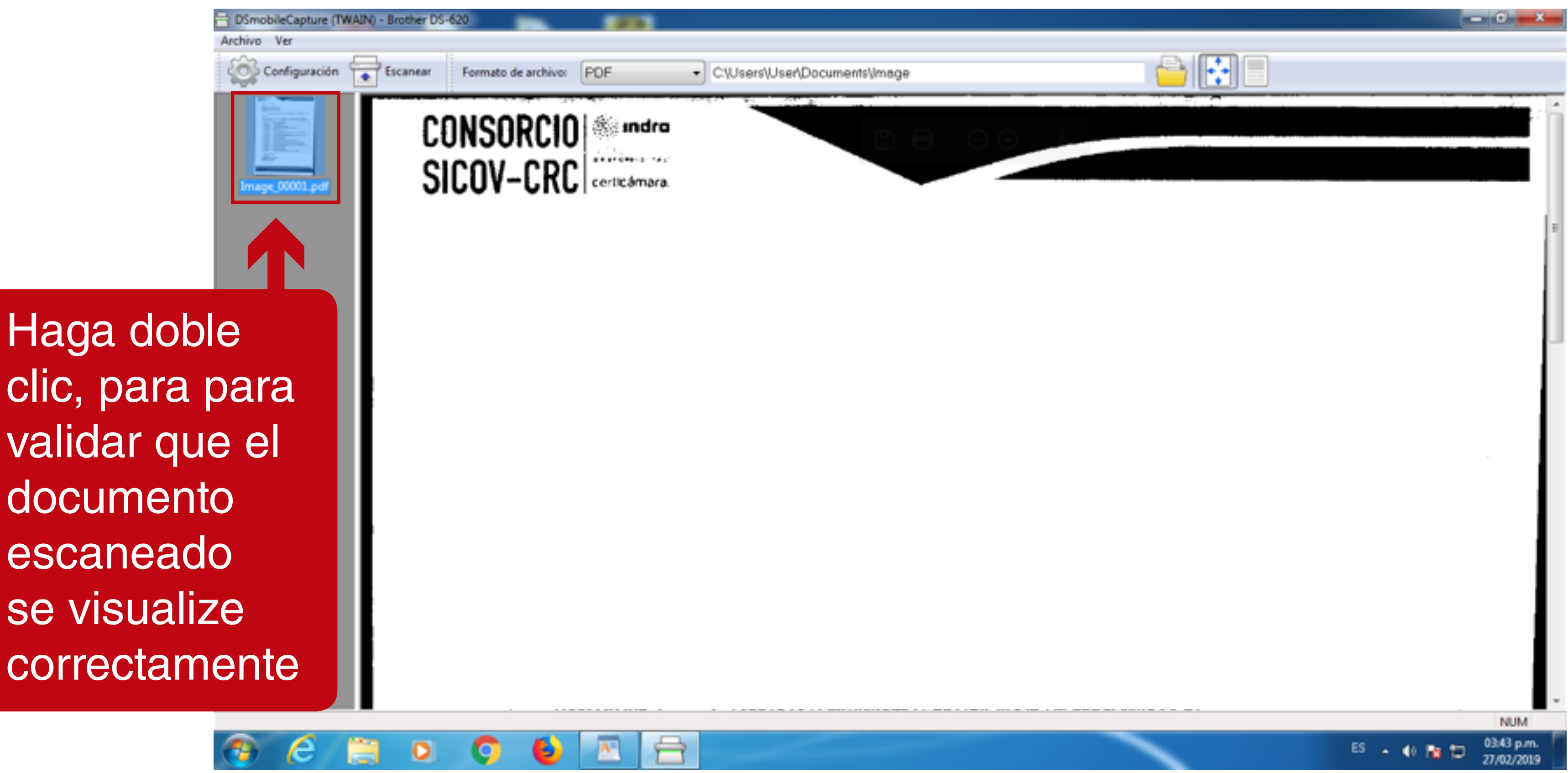